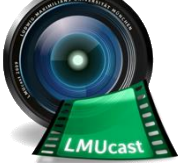

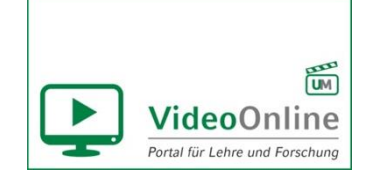

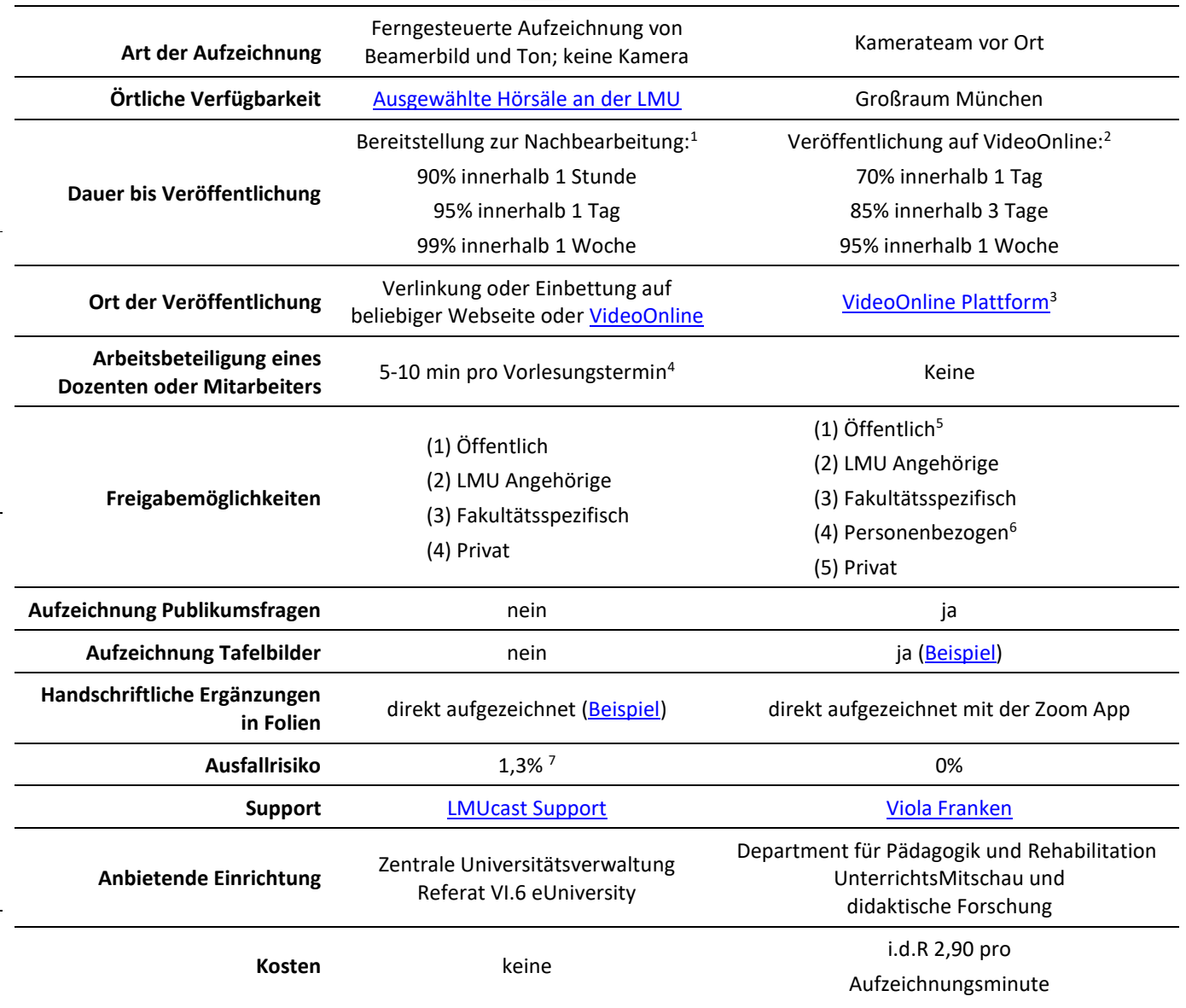

l

<sup>1</sup> Ab dem Zeitpunkt der Bereitstellung ist noch eine 5-10 minütige Nachbearbeitung (siehe nächste Zeile) nötig sowie eine etwa einstündige Wartezeit, bis das Ergebnis vom System veröffentlicht ist.

<sup>2</sup> In starker Abhängigkeit des Aufwands der Nachbearbeitung.

<sup>&</sup>lt;sup>3</sup> Eine Aufzeichnung kann auf jeder beliebigen Webseite verlinkt werden, die Anmeldung muss aber immer über die VideoOnline Webseite stattfinden.

<sup>4</sup> In diesem Schritt müssen die tatsächliche Start- und Endzeit der Vorlesung innerhalb der Aufzeichnung markiert und die Metadaten (Titel, ggf. Inhaltsangabe) eingegeben werden. Das Referat VI.6 bietet eine entsprechende Schulung an. Für Neukunden können wir die Nachbearbeitung ein Semester lang übernehmen.

<sup>5</sup> Darstellungen in Folien werden auf Urheberrechte geprüft und müssen gegeben falls unerkenntlich gemacht werden.

<sup>&</sup>lt;sup>6</sup> Personen mit einer Campus Adresse, können für bestimmte Vorlesungen auf Wunsch der Vortragenden Person freigeschaltet werden. In Ausnahmefällen können Vorlesungen auch mit einem Passwort geschützt werden.

<sup>7</sup> Basierend auf 430 min unbrauchbaren Materials von insg. 32.970 min im Wintersemester 2019/20.

### **Anmeldung von Vorlesungsaufzeichnungen**

Bitte melden Sie Ihren Aufzeichnungswunsch schnellstmöglich über das beigefügte [Anmeldeformular](https://mitschau.edu.lmu.de/pdf/anfrageformular.pdf) an. Entsprechend Ihrer Angaben wird sich entweder VideoOnline oder LMUCast mit Ihnen in Kontakt setzten.

### **Didaktische und technische Möglichkeiten der VideoOnline Plattform**

- Durch öffentliche Annotationen und Fragen ist eine asynchrone Interaktion zwischen Dozierenden und Studierenden - wie in einem Diskussionsforum - direkt an den Videos möglich, ohne eine weitere Lernplattform verwenden zu müssen
- Lehrinhalte können im Nachgang durch Annotationen ergänzt werden
- Vortragsfolien können jederzeit überarbeitet und ausgetauscht werden
- Es können qualitative Kodierschemata zur Analyse von Videos durch Studierende eingebunden werden
- Die Studierenden können direkt beim Ansehen der Videos eigene private Notizen erstellen und diese dann zusammen mit den Vortragsfolien ausdrucken
- Die Folien und Annotationen sind im Volltext durchsuchbar
- Es können neben Videos von VideoOnline und LMUcast auch eigene Videodateien eingebunden werden
- Bereits aufgezeichnete Vorlesungen aus früheren Semester können entweder vollständig oder sitzungsweise wiederverwendet werden.
- Schutz der Videos gegen Download und Fremdeinbettungen durch Streaming mit SecureToken

Ein Erklärvideo stellt die Grundidee von VideoOnline unter <https://videoonline.edu.lmu.de/infovideo> vor. Zusätzlich wird die VideoOnline-Plattform sowie die Anwendung in (etwas älteren) Tutorials unter <https://videoonline.edu.lmu.de/de/vo-tutorials> dargestellt.

### **Download von Arbeitsmaterial unter VideoOnline**

Der Download von urheberrechtlich geschütztem Lehrmaterial wird von der VideoOnline Plattform nicht angeboten, bitte organisieren Sie die Bereitstellung von Arbeitsmaterialien über Plattformen wie das LSF oder Moodle. Bei entsprechender Zusicherung, dass das Arbeitsmaterial Urheberrechtlich geprüft wurde, kann das Arbeitsmaterial als PDF auch auf der Plattform von VideoOnline zur Verfügung gestellt werden.

# **Einbetten von selbst produzierten Videos bei VideoOnline**

Wenn Sie Videos selbst produzieren möchten oder produziert haben, können wir diese auf VideoOnline einbinden. Wenn Sie gerne autark arbeiten und Ihre Filme eigenständig hochladen möchten, dann finden sie [hier](https://www.uni-muenchen.de/studium/studienangebot/studium_online/services/euniversity/lmucast/index.html) die entsprechenden Anleitungen zu LMUCast. Durch eine Verlinkung können Sie die Filme dann auch in Moodle Projekte verlinken. Bitte berücksichtigen Sie, dass das Team von VideoOnline ausschließlich bei Eigenproduktionen die Nachbearbeitung übernimmt. Der Support von Videos, welche nicht durch VideoOnline oder LMUCast produziert wurden, beschränkt sich auf das Einbetten auf der VideoOnline Plattform.

Die Übermittlung der Filmdateien wird ausschließlich durch die [Sync&Share](https://syncandshare.lrz.de/login) Plattform des LRZ im mp4 Format angenommen. Fügen Sie dazu bitte die Mailadresse *videoonline@lrz.uni-muenchen.de* als Mitglied des Ordners hinzu und geben Sie uns das Recht zum "lesen und schreiben". Eine Anleitung dazu finden Sie [hier.](https://doku.lrz.de/pages/viewpage.action?pageId=47448074) Nach dem einmaligen Einrichten dieses Prozesses, wird sich das VideoOnline Team entweder zu einem regelmäßigen Zeitpunkt, besprechen Sie diesen bitte mit der [Koordinationsstelle](mailto:viola.franken@lmu.de?subject=VideoUpload) oder nach einer Mail an die [Koordinationsstelle,](mailto:viola.franken@lmu.de?subject=Video%20Upload) die Videos auf der VideoOnline Plattform einbetten.

# **Möglichkeiten von LMUCast**

Eine Übersicht zu den Möglichkeiten von LMUCast finden Sie [hier.](https://www.uni-muenchen.de/studium/studienangebot/studium_online/services/euniversity/lmucast/index.html)